## **Tutorial para Instalação do SAJMPExterno**

Olá!

Você pode instalar o sistema SAJMPExterno para trabalho remoto seguindo o passo a passo:

1) Acesse <https://www.mpam.mp.br/> e entre com seu login/senha de usuário.

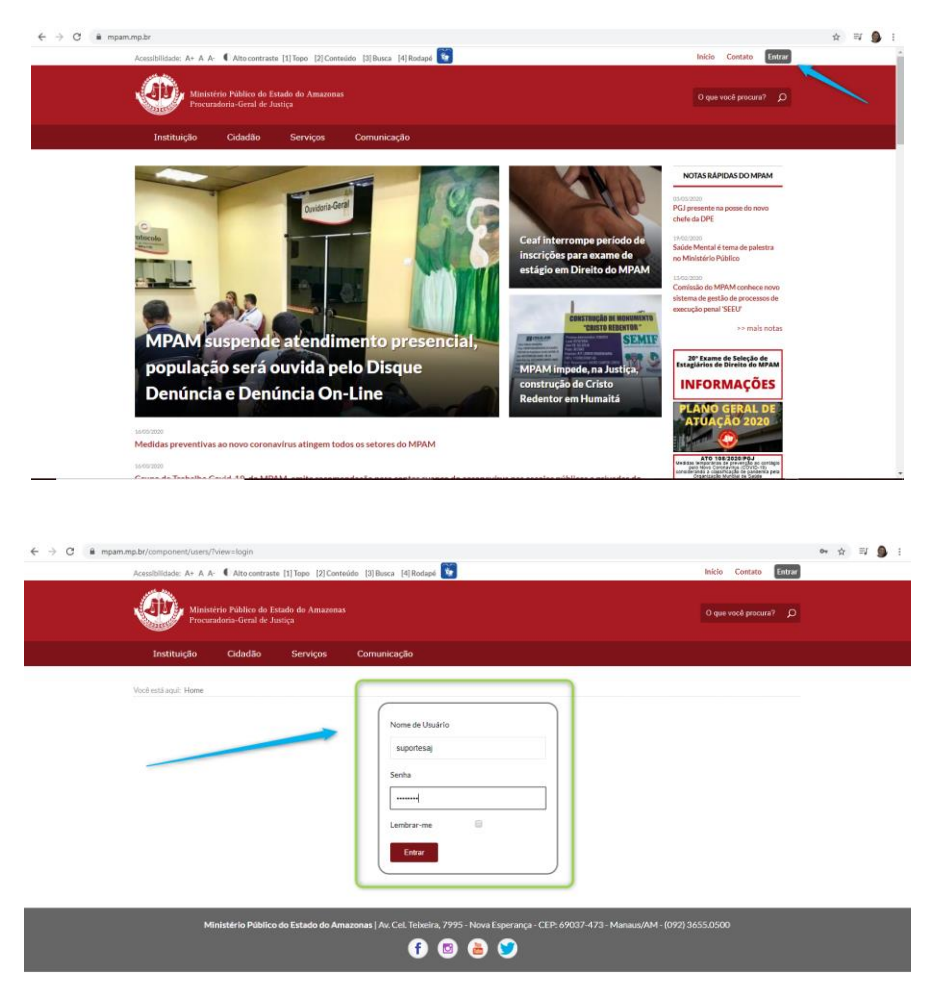

**2)** Localize e selecione o link de Downloads

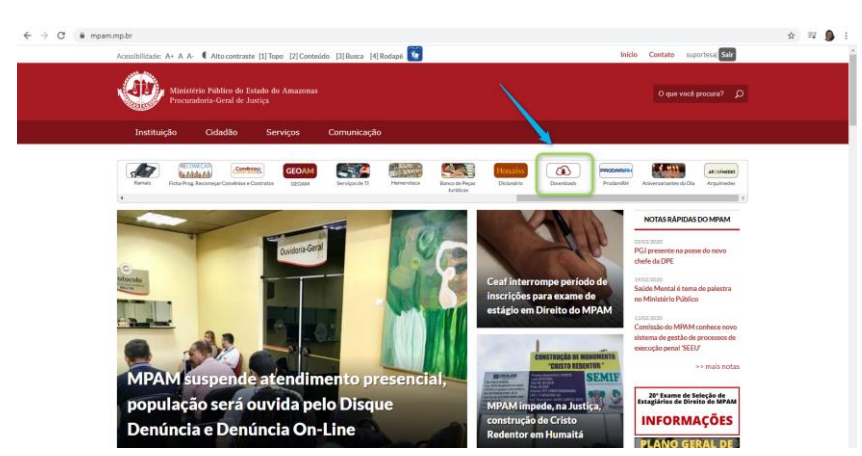

**3)** Você será levado para uma página com uma lista de programas/ferramentas. Localize dentro do bloco **SAJ o** link [Download do Porgrama](https://www.mpam.mp.br/media/downloads/SAJMPExterno.exe) **SAJMP** externo. Clique para efetuar o download.

## **Tutorial para Instalação do SAJMPExterno**

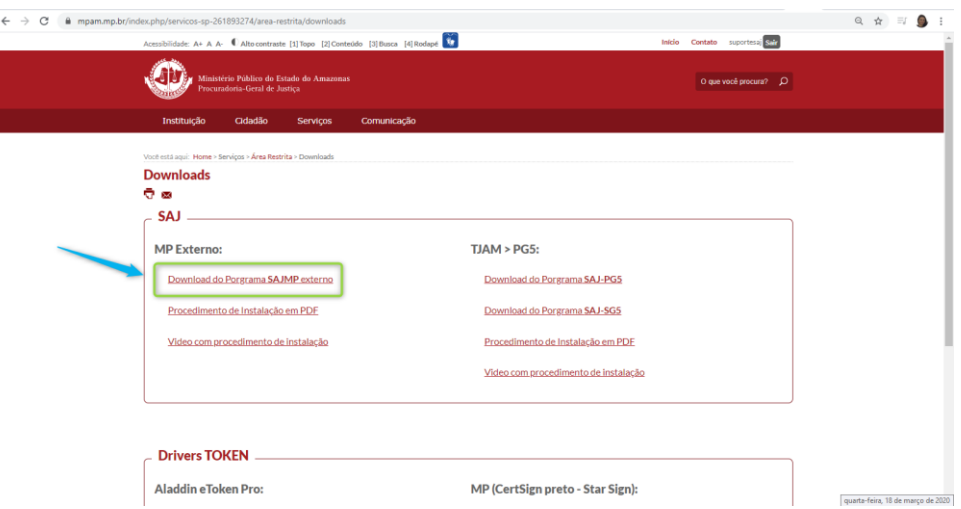

Salve o arquivo em uma pasta de sua preferência.

**4)** Abra essa pasta. Dê dois cliques no arquivo **SAJMPExterno** e selecione o botão *Extract*. Aguarde a extração dos arquivos.

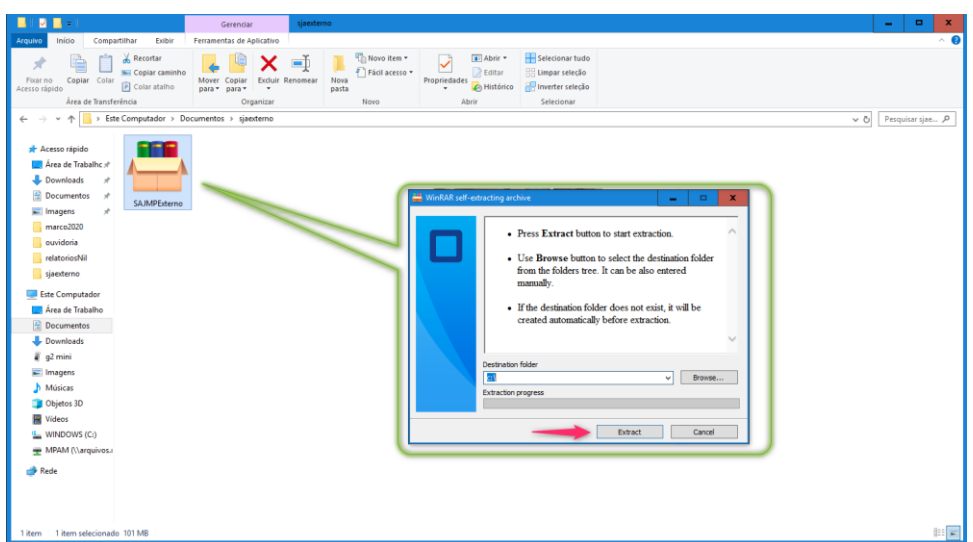

Será criado um ícone de atalho na sua Área de Trabalho.

 Acesse o ícone **SAJMPExterno** na sua Área de Trabalho. Dê dois cliques e aguarde o sistema fazer atualização de arquivos padrões do sistema. Na sequência aparecerá sua tela de login.

**Atenção** aos requisitos mínimos:

- Sistema Operacional: Windows 10 (64bits)
- Processador: Intel I3 (superior/equivalente)
- Memória RAM: 4GB
- Disco Rígido: 1GB (espaço livre)